# Analyzing usages and dependencies

### On this page

- Used By command
- Depends On command
- Searching for usages and dependencies

No Magic modeling tools provide a way to track and analyze element usages and dependencies in models, understand the relationships between used and dependent elements, and find the diagrams where these elements are represented. You can do all of this using the commands **Used By** and **Depends On**. as described below.

## **Used By command**

The Used By command allows you to find all the elements that use a selected element (e.g., as property, tag etc.). This also includes usage in diagrams.

Example as its type. If you execute the Used By command for the WorkStation Class, you will get the Computer Property as one of the results.

No Computer

Properties: All

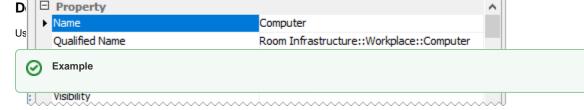

## Searchingsforvusagesvandhdependencies ass is used by the Computer Property.

You can find usages and dependencies of a particular model element by opening its shortcut menu from the model browser or a diagram.

To search for usages/dependencies of a model element

- 1. In the model browser or a diagram right-click the element, the usages or dependencies of which you want to find.
- 2. In the shortcut menu of the element click Related Elements, and select Used By or Depends On (depending on what you want to find).
- 3. In the Usages/Dependencies Search Options dialog, select the search options you want to use.
- 4. Click **OK** to start the search.

The search results are listed in the usages/dependencies search results window at the bottom of the modeling tool. The search results window also provides additional information, such as element type and how a particular element is used by/in the element for which you perform the search.

#### Related pages

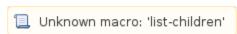